## **Яндекс Метрика – доступ к счётчику**

Для эффективной настройки и анализа рекламы нам необходим доступ к счётчикам Яндекс Метрики, установленным на сайтах наших клиентов. Ниже мы описываем, как нам предоставить доступ.

- 1. Необходимо зайти на сайт <https://metrika.yandex.ru/> с того аккаунта, на котором подвязан счётчик.
- 2. Если у Вас под управлением несколько счётчиков, то заходите в конкретный счётчик, к которому нужно предоставить доступ.
- 3. Внутри счётчика переходите в раздел «Настройки».

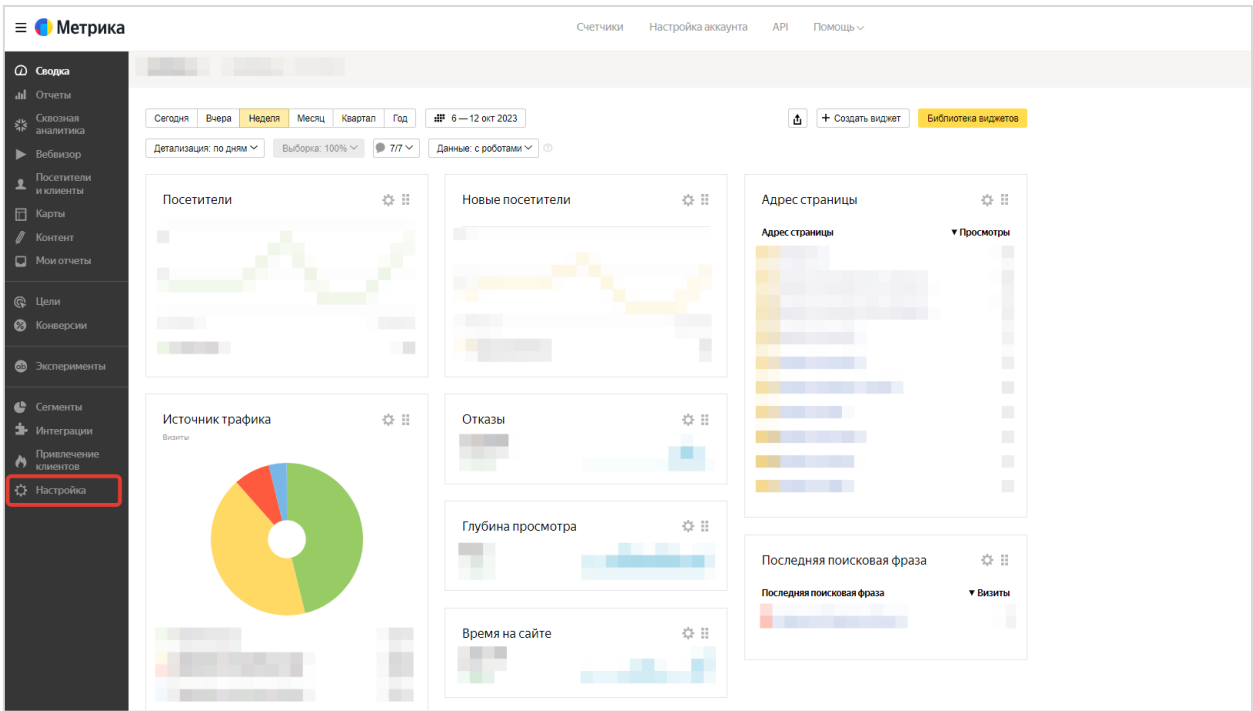

## 4. Выбираете вкладку «Доступ».

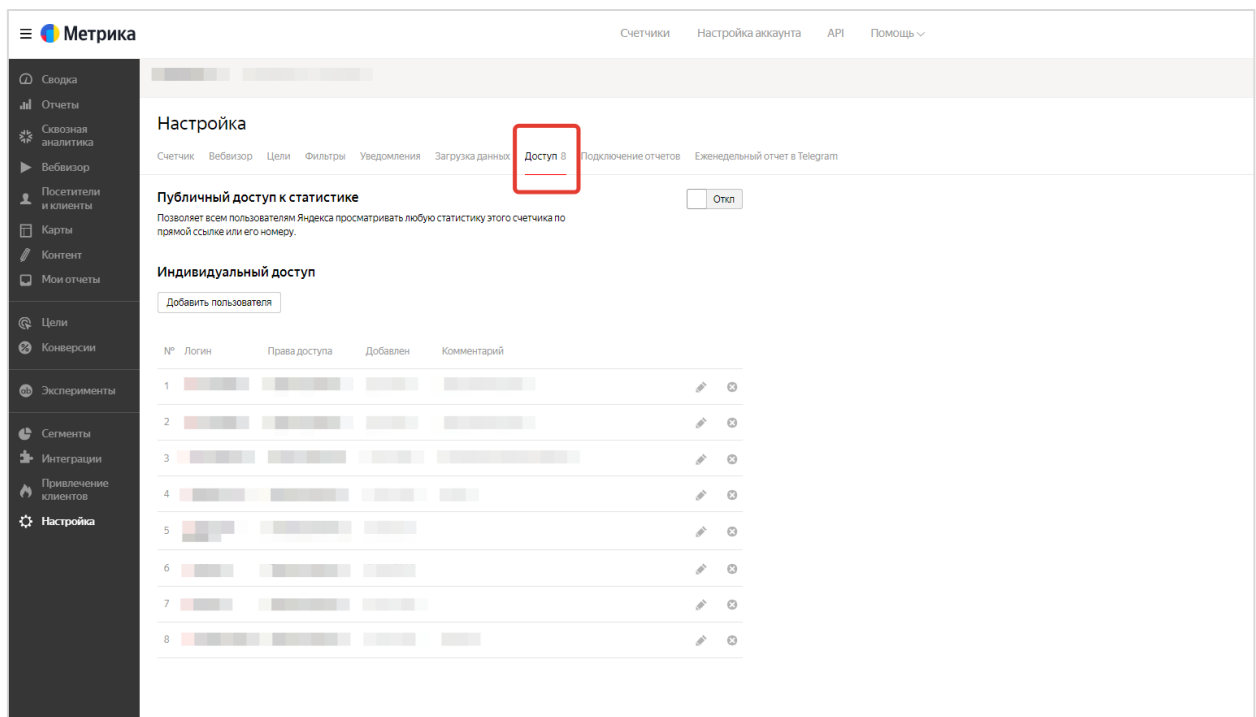

5. На вкладке «Доступ» (в блоке Индивидуальный доступ) нажмите кнопку «Добавить пользователя».

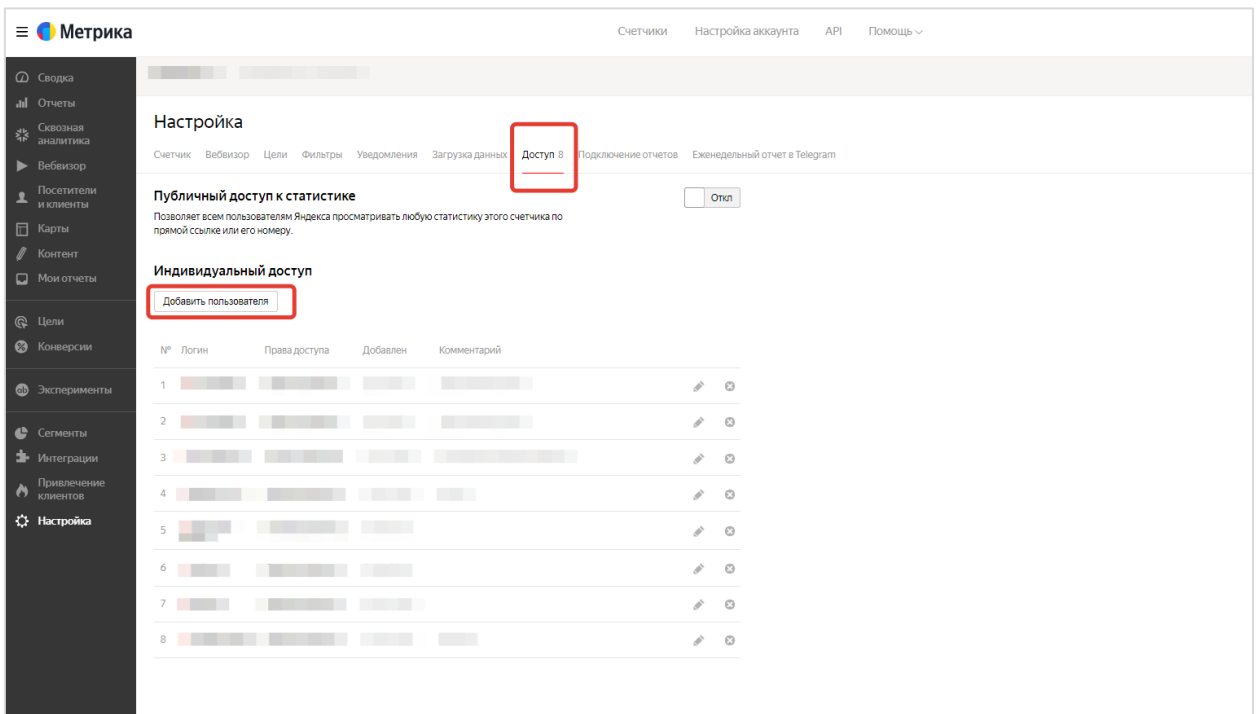

6. В появившемся окне введите логин пользователя «**uraldextra**» и в выпадающем списке «Права» выберите уровень доступа «Редактирование», после этого нажмите кнопку «Добавить», затем «Сохранить».

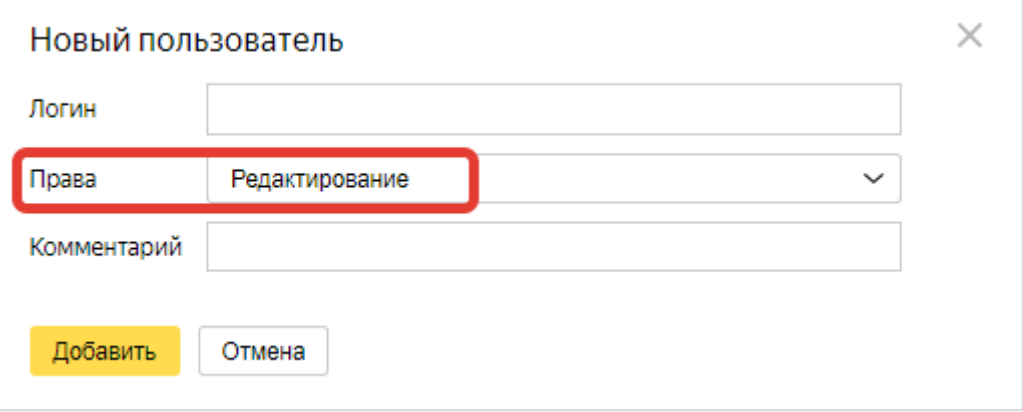

7. Убедитесь, что в списке доступов появился новый доступ.

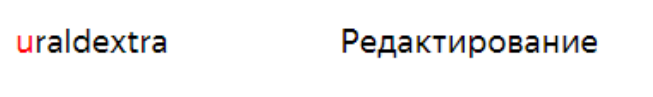

8. Пишите нам на [adv@dextra.ru](mailto:adv@dextra.ru) о том, что выдали доступ к счётчику.